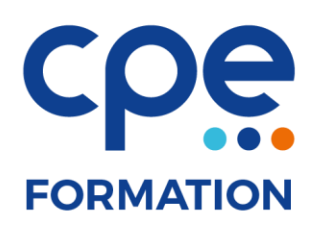

# **PROGRAMME DE FORMATION**

# **InDesign initiation**

# **Objectifs**

- Travailler dans un environnement de création intégrée (avec Adobe Photoshop, Illustrator, Acrobat) pour créer des maquettes complètes, prêtes à imprimer
- Apprendre les fonctions essentielles pour produire rapidement et efficacement des graphismes de qualité
- Échanger professionnellement ses données graphiques avec les agences, photograveurs, imprimeurs

## **Public concerné**

Graphistes, maquettistes et webmasters

### **Durée**

3 jours (21 heures)

### **Prérequis**

Aucun

# **Animateurs**

Formateur expérimenté

## **Effectifs**

6 participants maximum

# **Accès aux locaux**

Locaux conforme à l'accueil des personnes à mobilité réduite

# **Moyens pédagogiques**

- Tableau blanc / paperboard
- Vidéoprojecteur
- Support de cours
- PC
- Exercices pratiques

# **Méthodes pédagogiques**

- Magistrales
- Interrogatives
- Démonstratives
- Actives
- Expérientielles

## **Evaluations et suivi de formation**

- Evaluation préalable et évaluation à chaud
- Questionnaire de satisfaction
- Remise d'une attestation de formation

# **FORMATION**

# **CONTENU DE LA FORMATION**

### L'interface utilisateur

- Paramétrer son environnement de travail à l'écran
	- Les palettes de navigation
	- La « boîte à outils »
	- Les calques
	- La palette de couleurs et le nuancier
	- La palette caractères et paragraphes
- Gérer les vues
- Affichages multifenêtres
- Travailler à la page ou à la planche (ensemble de pages)
- Mettre en œuvre l'éditeur de raccourcis clavier

### La structure type du document

- Concevoir un gabarit : format, marges, colonage
- Définir sur les pages types : les éléments répétitifs

### Le placement des textes et des illustrations

• L'importation de fichiers Photoshop, Illustrator

### Le texte

- Création de styles typographiques
- Importer, saisir le texte
- Régler la composition typographique
- Les outils chaînage des textes
- Sauts de colonnes, de blocs
- Définir les feuilles de style «paragraphes ou caractères»
- Paramétrer les filets paragraphe

### Les tableaux

- Importer les tableaux et données d'Excel et Word
- Gérer les cellules : fusion, mise en couleur, formatage
- Créer en-têtes et pieds de page courants dans les tableaux

### Les blocs texte et image

- Appliquer les outils de transformations
- Modifier librement tout bloc (rotation, inclinaison, déformation)
- Couper les tracés
- Créer des masques, transparences, habillages et détourages entre blocs composites

#### La couleur

- Définir un nuancier personnalisé, incluant les tons directs, les dégradés de couleurs
- Partager un nuancier avec Illustrator et/ou Photoshop

### L'utilisation des calques

Gérer plans de superposition des éléments textes et graphiques

### L'export des fichiers

• Sortie de documents en format PDF